# Switching RTK Towers on GS2 and GS3 Displays

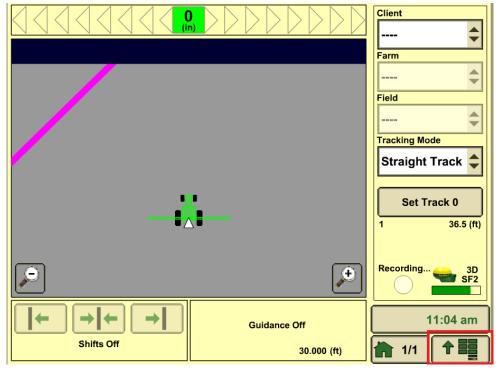

#### 1. Press the Main Menu Button.

#### 2. Press the StarFire Receiver Button.

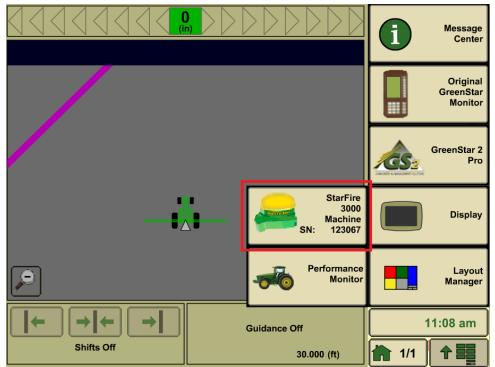

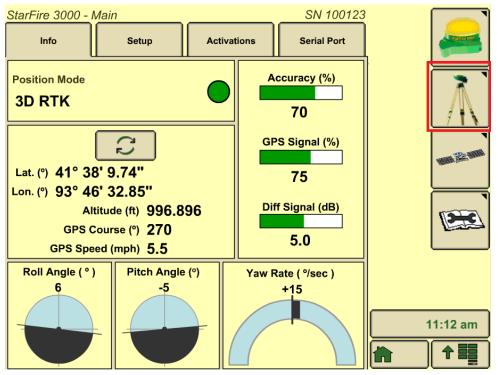

### 3. Press the RTK button letter "G."

## 4. Press the Configure Button.

| StarFire 3000 - RTK                                                                                                    | SN 100123                                      |          |
|----------------------------------------------------------------------------------------------------|------------------------------------------------|----------|
| RTK Network Configuration         Configure         Operating Mode         Vehicle         Radio Channel<br>(1 - 14)         Network ID<br>(1 - 4000) | Base Station Data Status OK Sat. Corrections 8 |          |
| Radio Data                                                                                                    | Radio Connection                               |          |
| % Received 100                                                                                                    | Base Repeater                                  |          |
| Noise Level 18                                                                                                    |                                                | 11:15 am |
| C                                                                                                    |                                                |          |

5. Verify that operating mode is vehicle. To change Radio Channel and Network ID press the boxes highlighted below.

| Configure RTK Network                                  |          |
|--------------------------------------------------------|----------|
| Vehicle                                                |          |
| Radio Channel<br>(1 - 14)7Network ID<br>(1 - 4000)4082 |          |
|                                                        |          |
|                                                        | 11:22 am |

6. Press the arrow, this will configure the radio and set the Network ID to the desired Network ID.

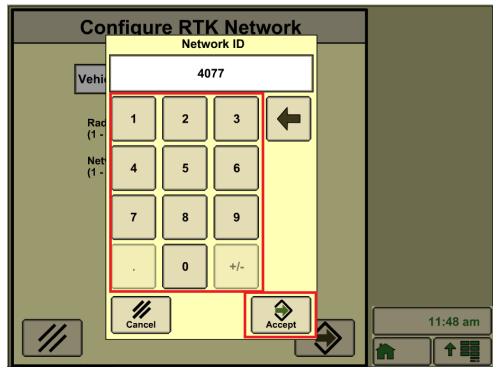

| Configure                 | RTK Netw | vork |          |
|---------------------------|----------|------|----------|
| Vehicle                   |          | \$   |          |
| Radio Channel<br>(1 - 14) | 7        |      |          |
| Network ID<br>(1 - 4000)  | 4077     |      |          |
|                           |          |      |          |
|                           |          |      |          |
|                           |          |      | 11:52 am |

## 7. Press the arrow to allow the radio to configure.

8. After the radio is done configuring, this is where you can check to make sure the Network ID and Radio Channel changed to the desired settings.

| StarFire 3000 - RTK         | SN 100123                      |         |
|-----------------------------|--------------------------------|---------|
| RTK Network Configuration   | Base Station Data              |         |
| Configure                   | Status<br>OK                   |         |
| Operating Mode              | _                              | 2       |
| Vehicle                     | Sat. Corrections 8             |         |
|                             | Location Number<br>Absolute 11 |         |
| Radio Channel 7<br>(1 - 14) |                                |         |
| Network ID 4077             | Distance 0.72                  |         |
| (1 - 4000) 4077             | Direction (°) 190              |         |
|                             | Base Battery (v) 12.2          |         |
|                             |                                |         |
|                             |                                |         |
| Radio Data                  | Radio Connection               |         |
| % Received 100              | Base Repeater                  |         |
| Noise Level 18              |                                | 1:06 pm |
|                             |                                |         |
|                             |                                |         |